# Lo-Fi Prototype

#### Amy Bearman, Kevin Coelho, Hieu Minh Pham

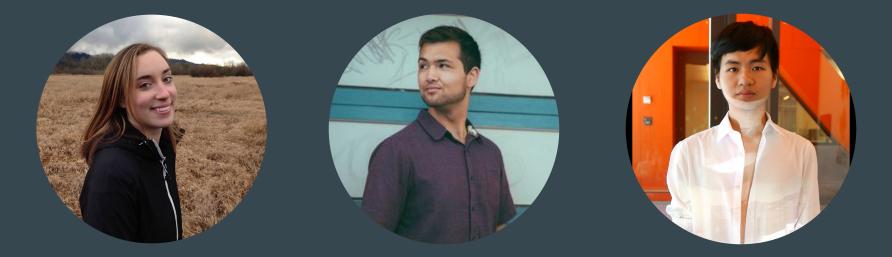

### ROADMAP

- Mission Statement
- 2 User Interface Sketches
- Selected Interface
- Lo-Fi Prototype Task Flows
- Experimental Method
- Experimental Results
- Suggested UI Changes
- Summary

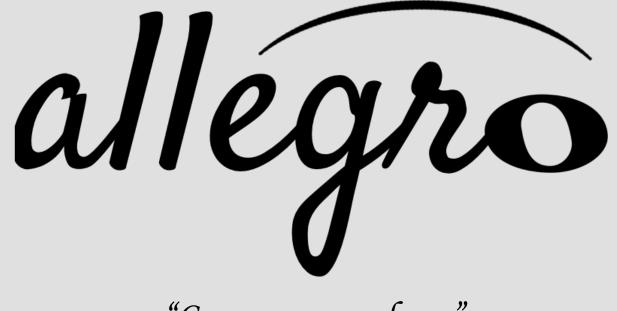

"Compose anywhere."

## **Prototypes**

#### **Prototype 1: Visual-centric**

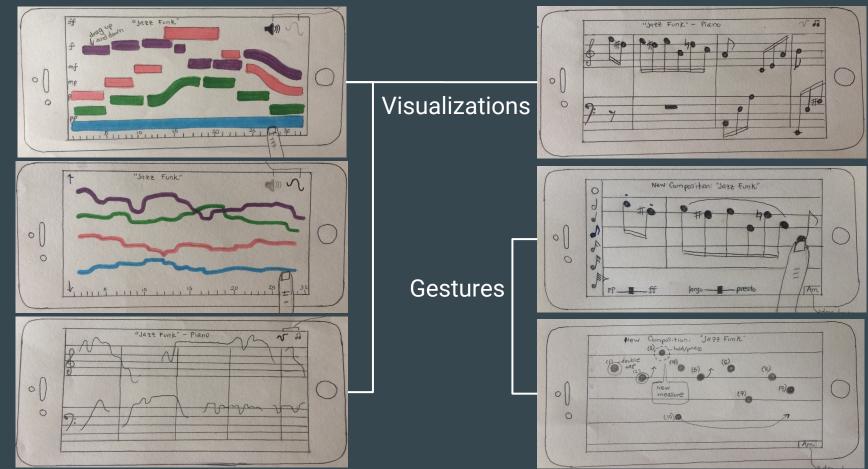

#### **Prototype 2: Audio-centric**

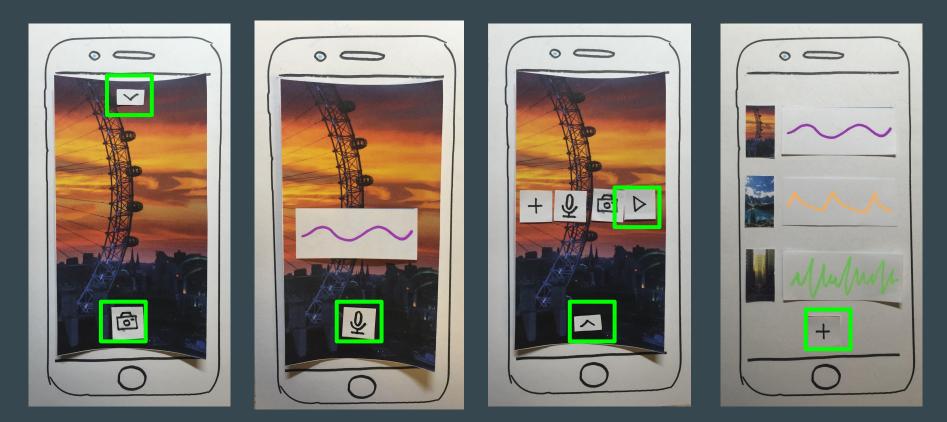

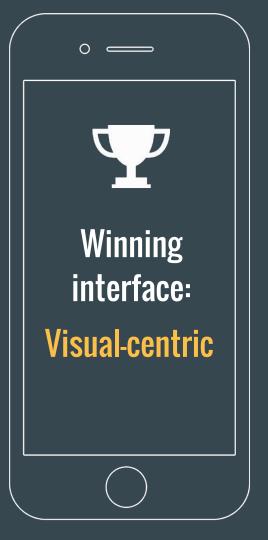

- Audio prototype wasn't really composing: feedback was that it seemed like an "immersive photos" app.
  - Audio prototype didn't provide feedback and discoverability.
- Visual prototype, despite having simple interface, was very intuitive for professional musicians.

### **Tasks**

create notes and chords using [complex] **Compose:** simple, intuitive gestures. combine multiple ideas and Arrange: [medium] instruments into a single composition. [simple] transcribe the composition to Share: a PDF score to give to a musician.

### Task 1: Compose

Create notes and chords using simple, intuitive gestures.

## [Complex]

#### Task 1: Compose

- change time signature
- change key signature
- add single notes
- add accidental
- erase notes
- create chords

4.L # Edit time / leavy signature Note Natural Sharp Plat open dra logue Chord Dialogue Double Dot Dot Rest V Edit/draw note

#### Task 1 (change time signature)

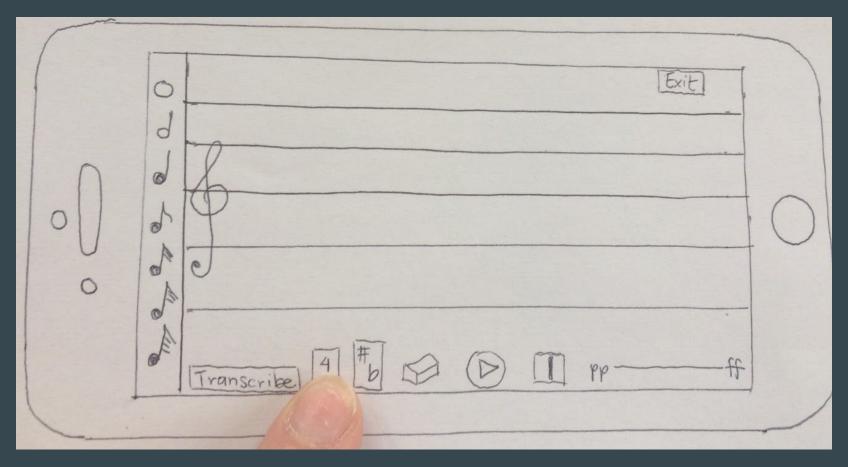

#### Task 1 (change time signature)

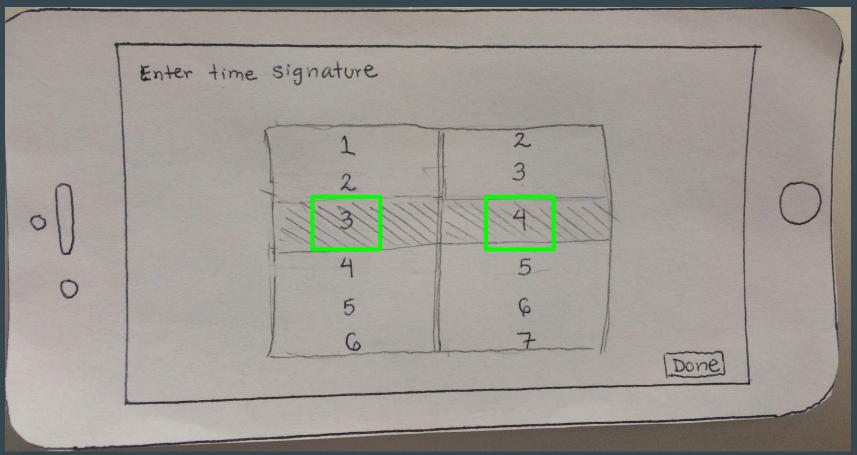

#### Task 1 (change time signature)

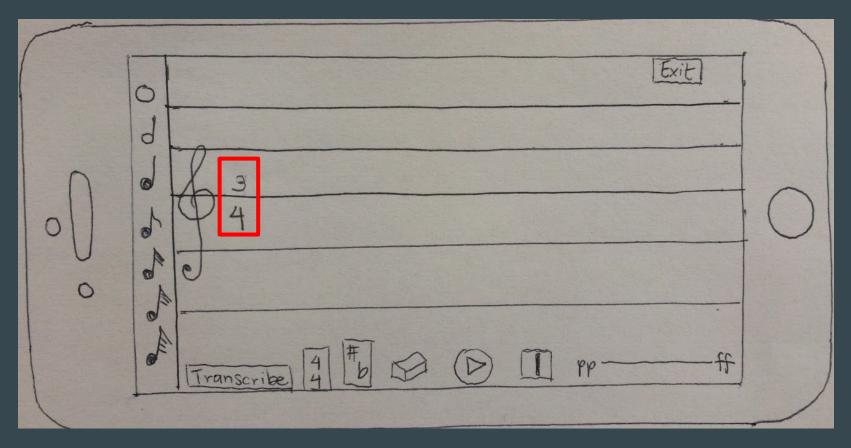

#### Task 1 (change key signature)

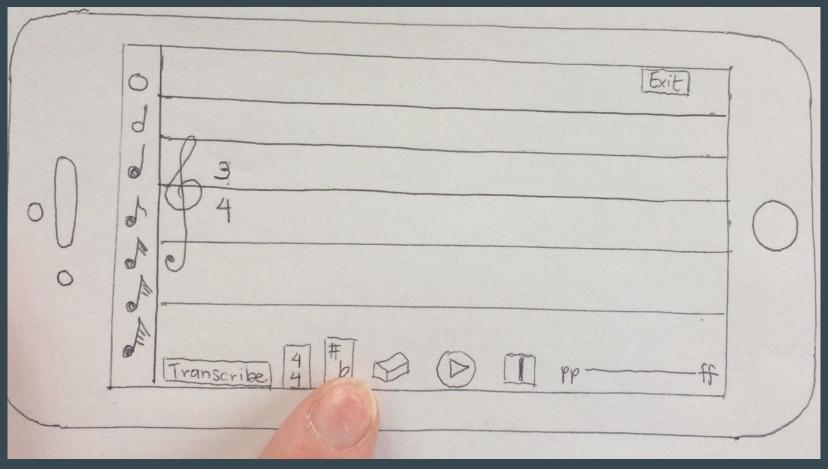

#### Task 1 (change key signature)

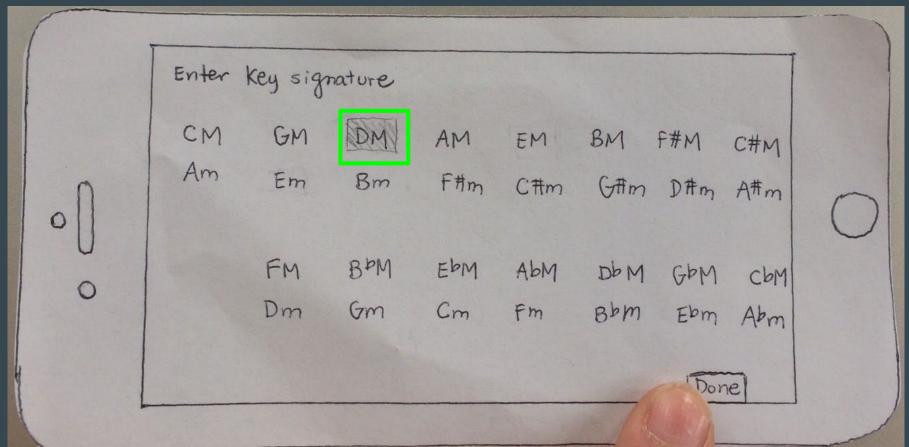

#### Task 1 (change key signature)

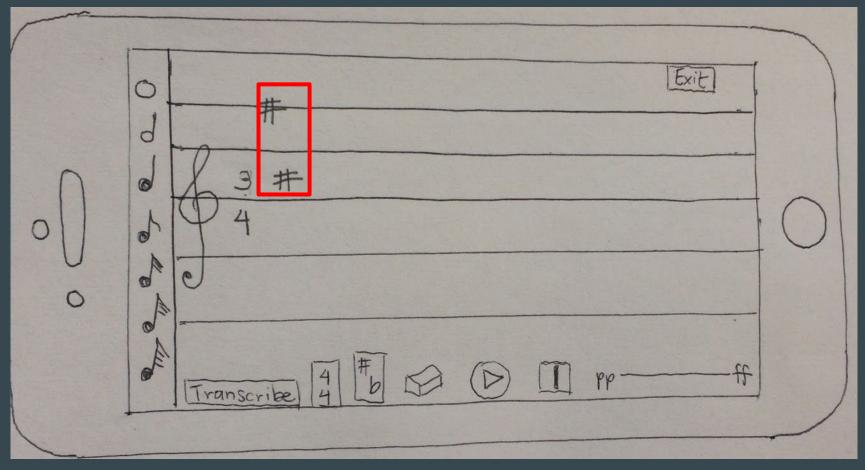

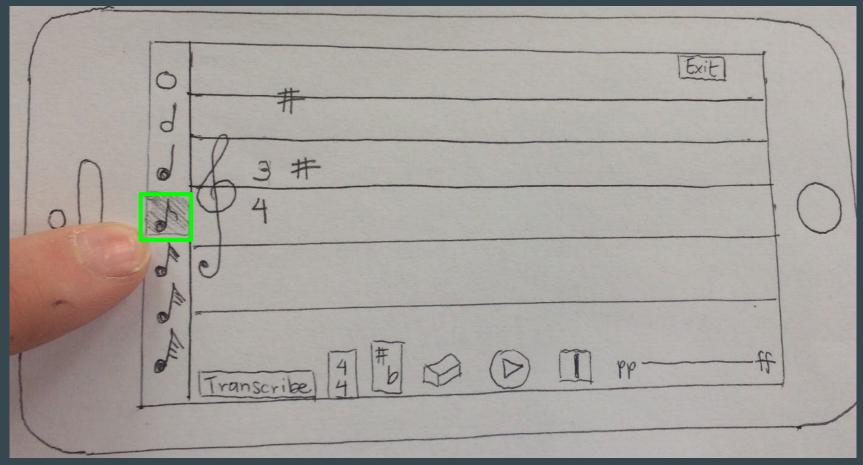

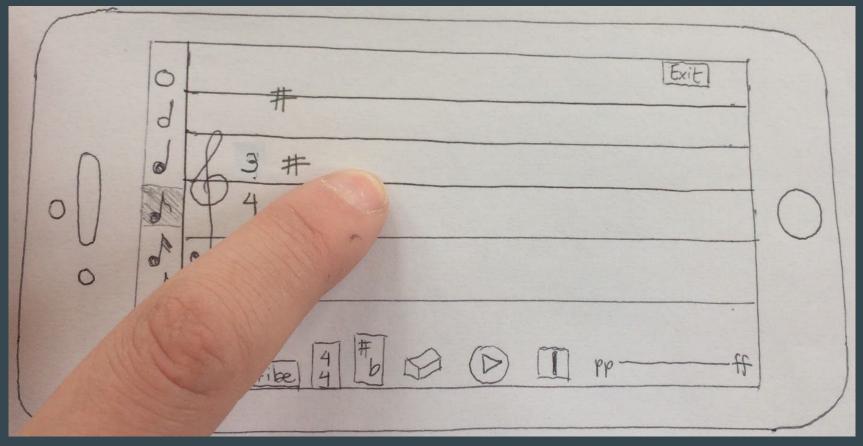

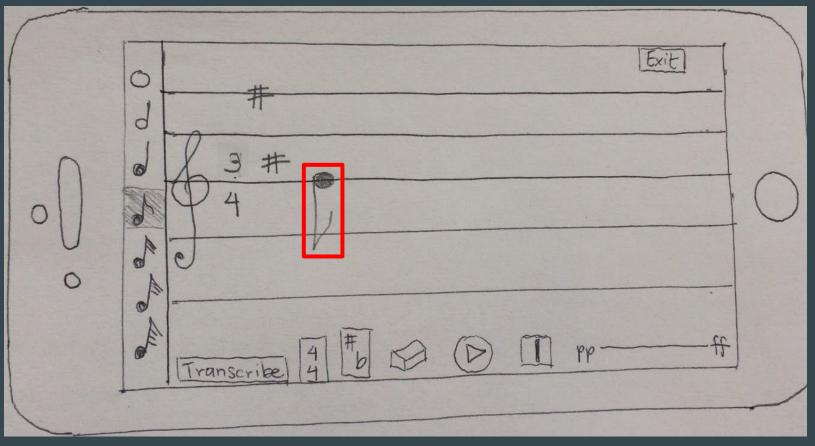

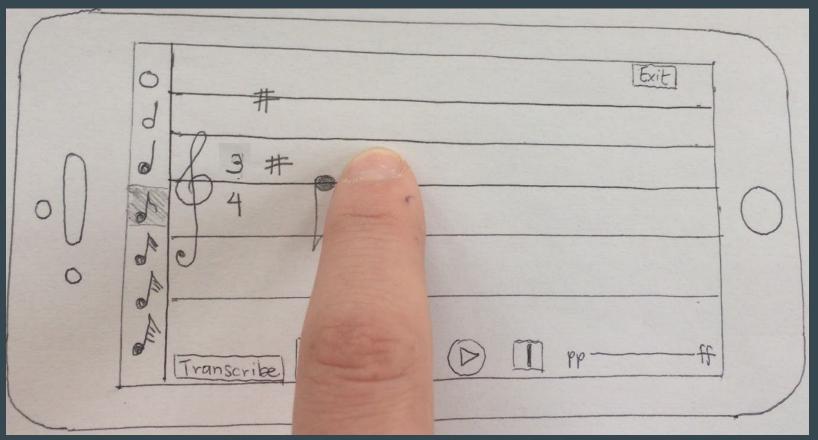

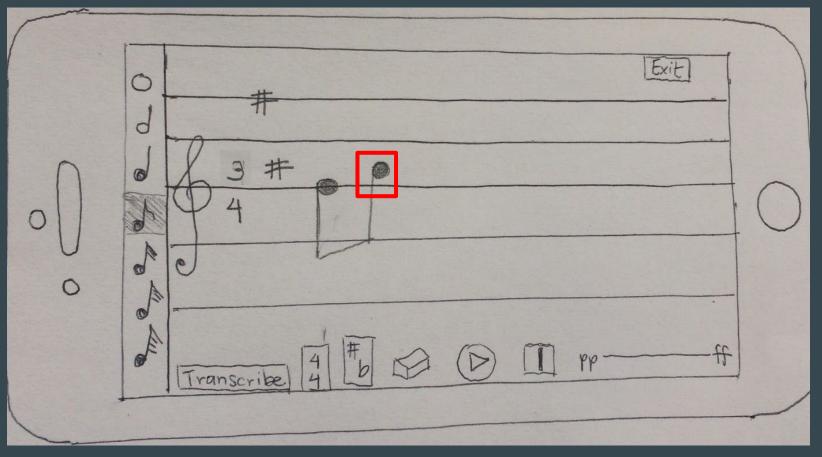

#### Task 1 (add accidental)

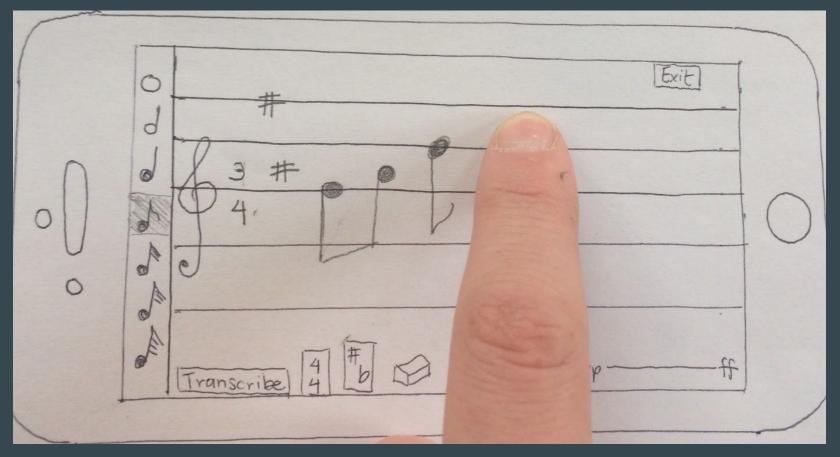

#### Task 1 (add accidental)

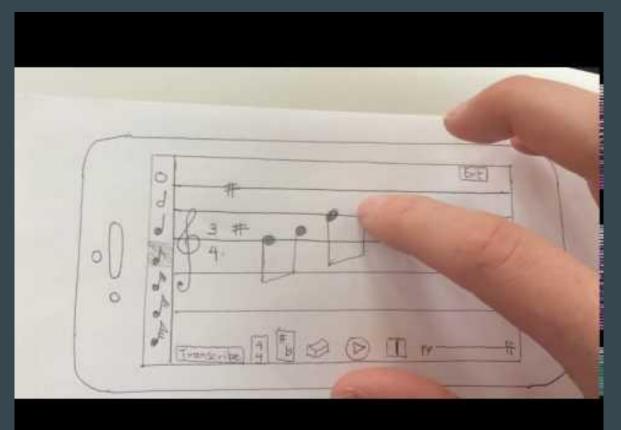

#### Task 1 (add accidental)

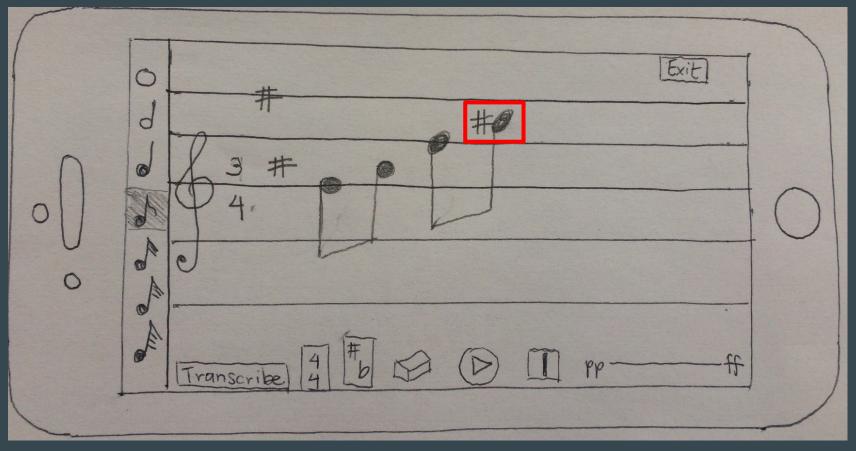

#### Task 1 (automatically add bar line)

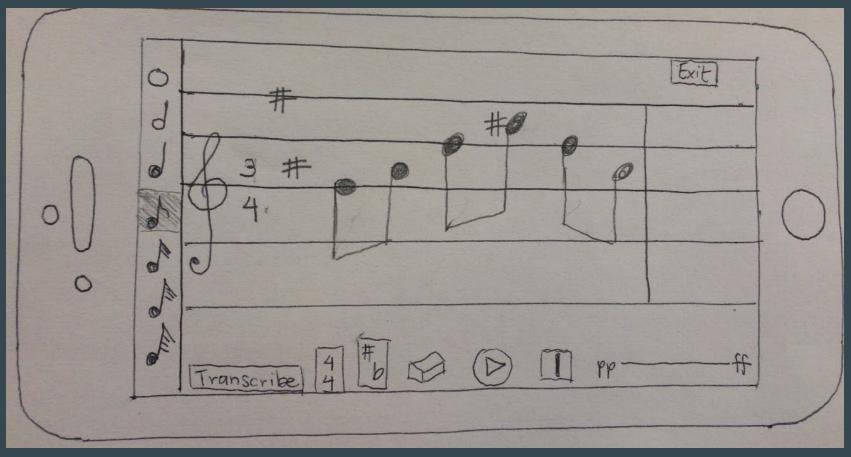

#### Task 1 (change volume)

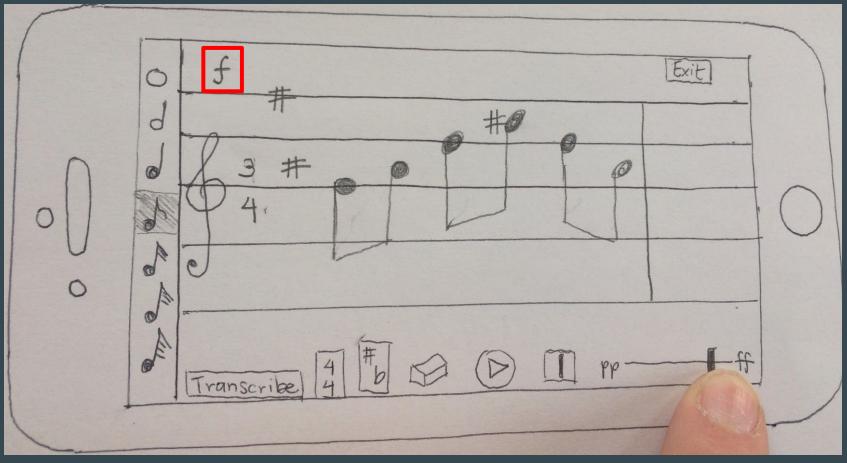

#### Task 1 (erase notes)

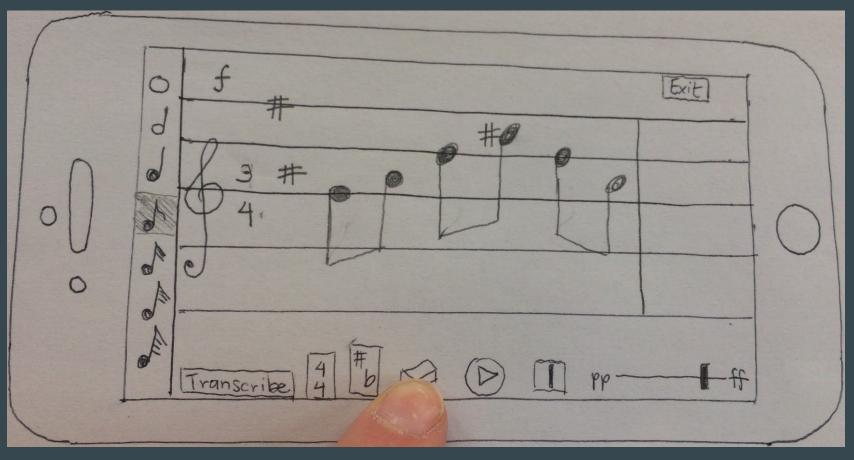

#### Task 1 (erase notes)

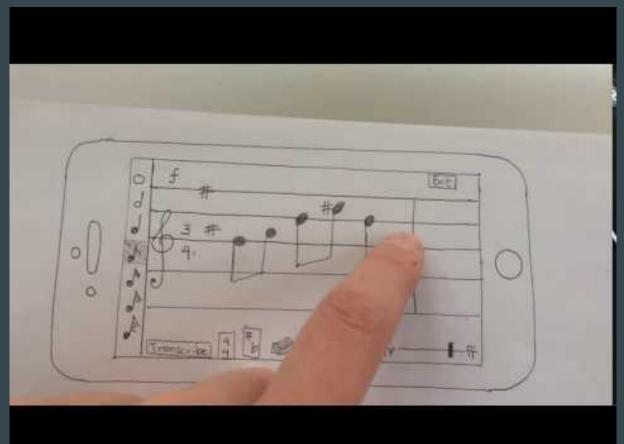

#### Task 1 (erase notes, automatically add rest)

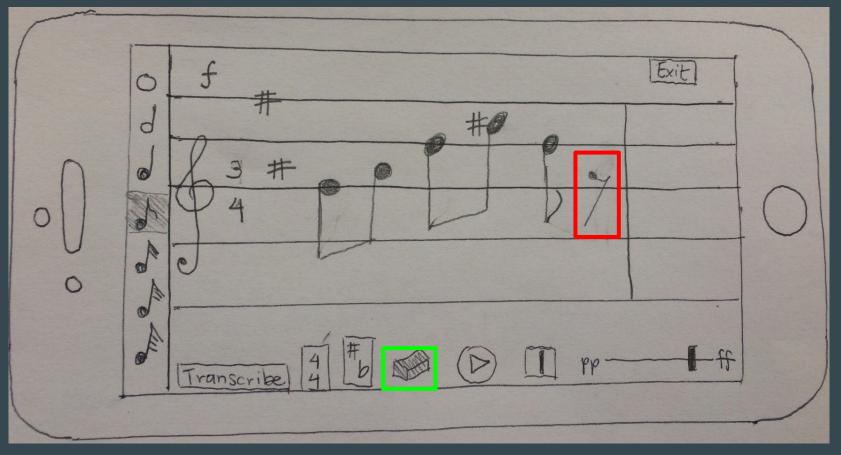

#### Task 1 (create chord)

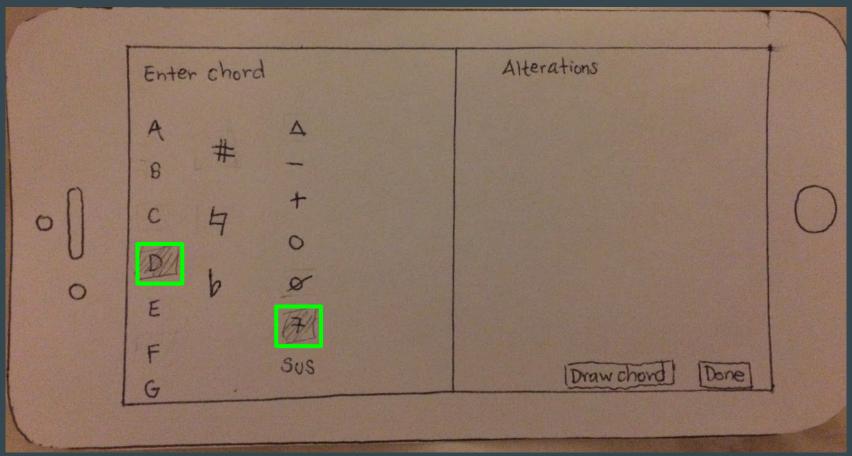

#### Task 1 (create chord)

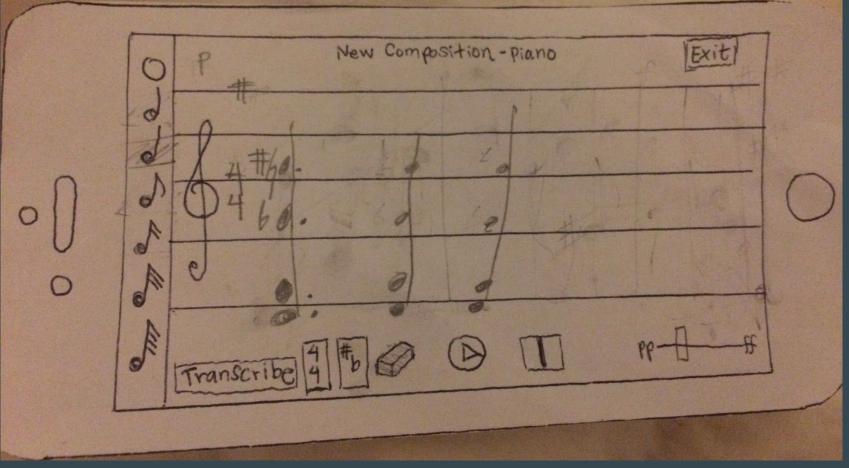

## Task 2: Arrange

Combine multiple ideas and instruments into a single composition.

### [Moderate]

#### Task 2

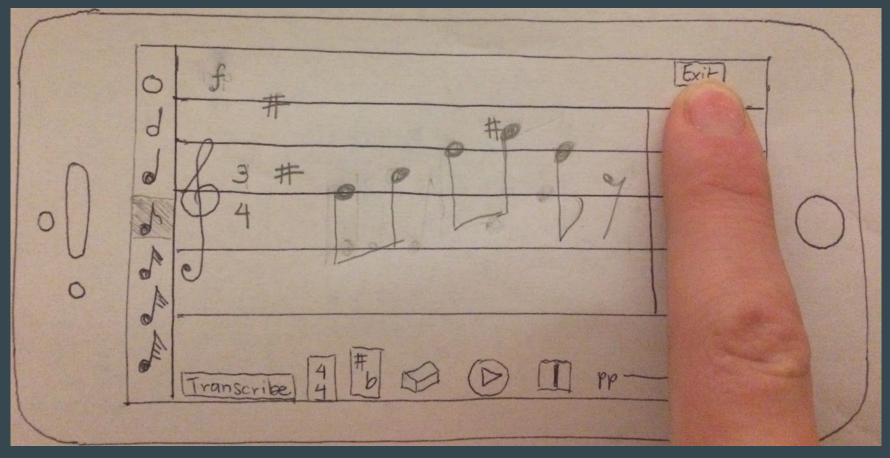

#### Task 2 (volume view)

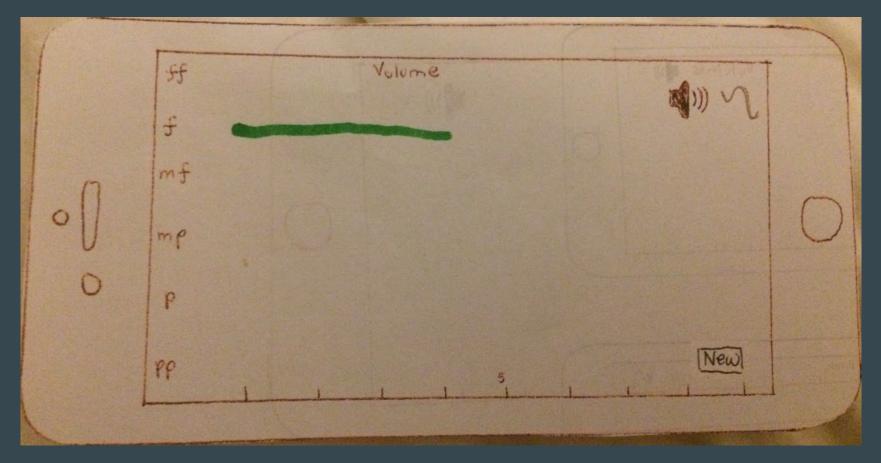

#### Task 2 (volume view)

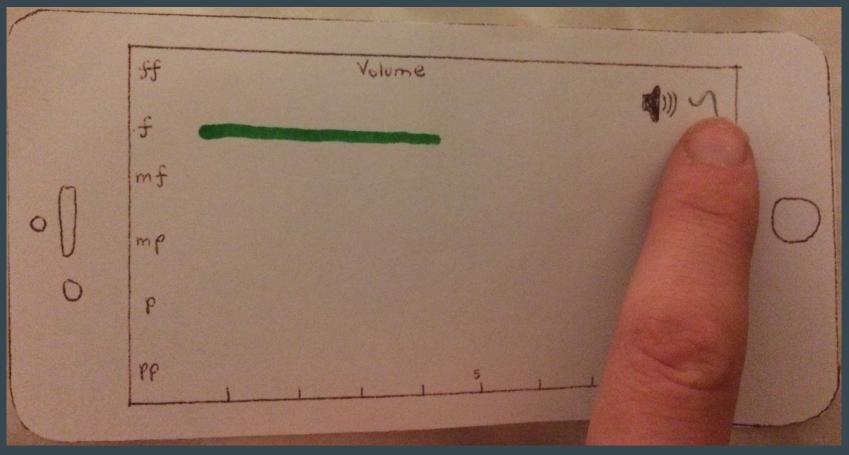

### Task 2 (pitch view)

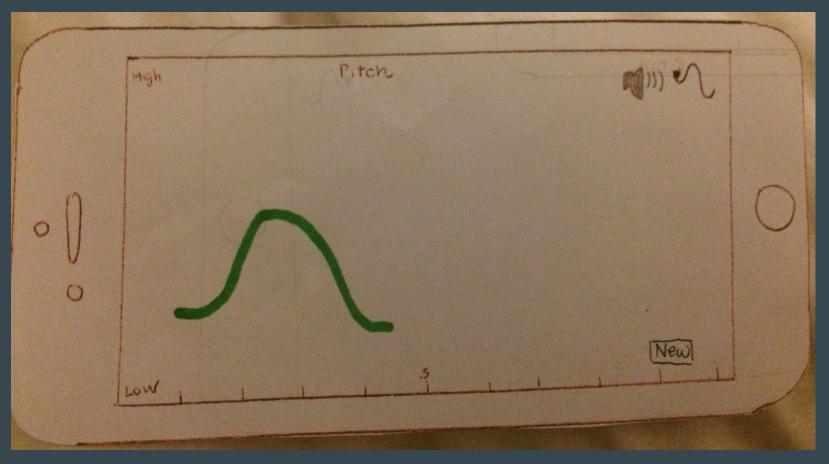

### Task 2 (pitch view)

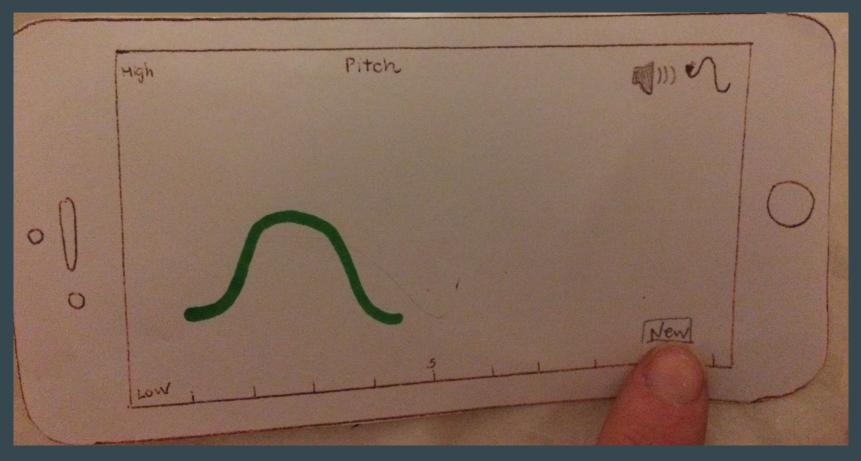

### Task 2 (compose new part)

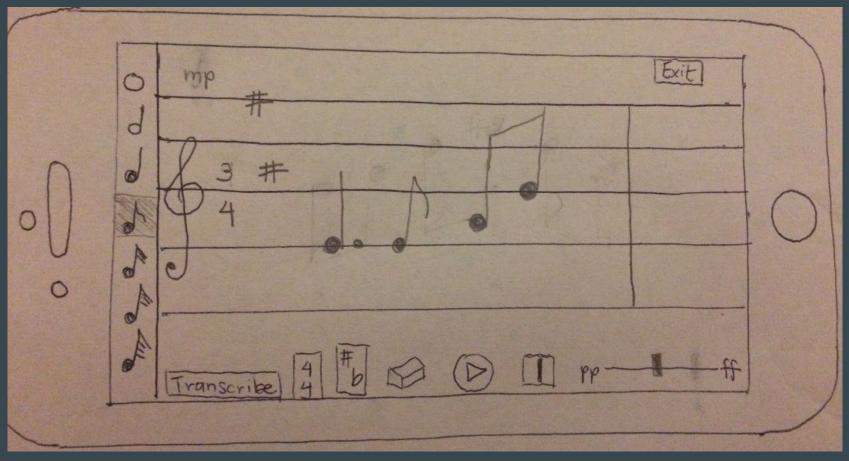

#### Task 2 (compose new part)

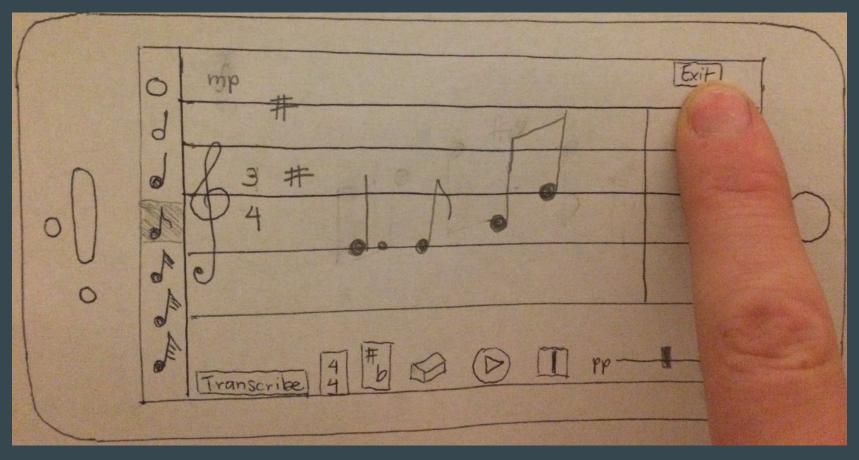

#### Task 2 (pitch view, multiple parts)

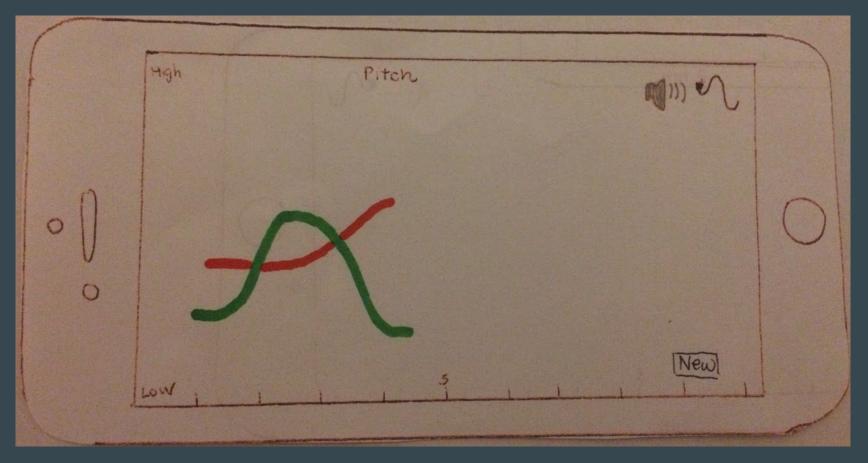

#### Task 2 (pitch view, multiple parts)

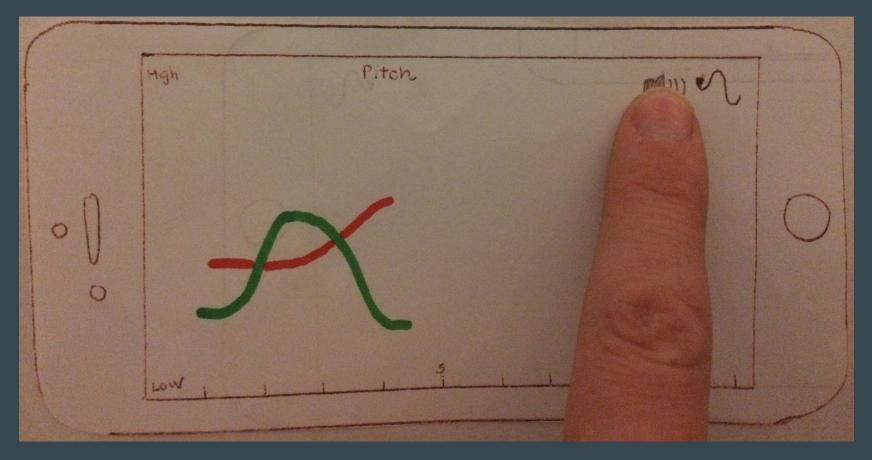

### Task 2 (volume view, multiple parts)

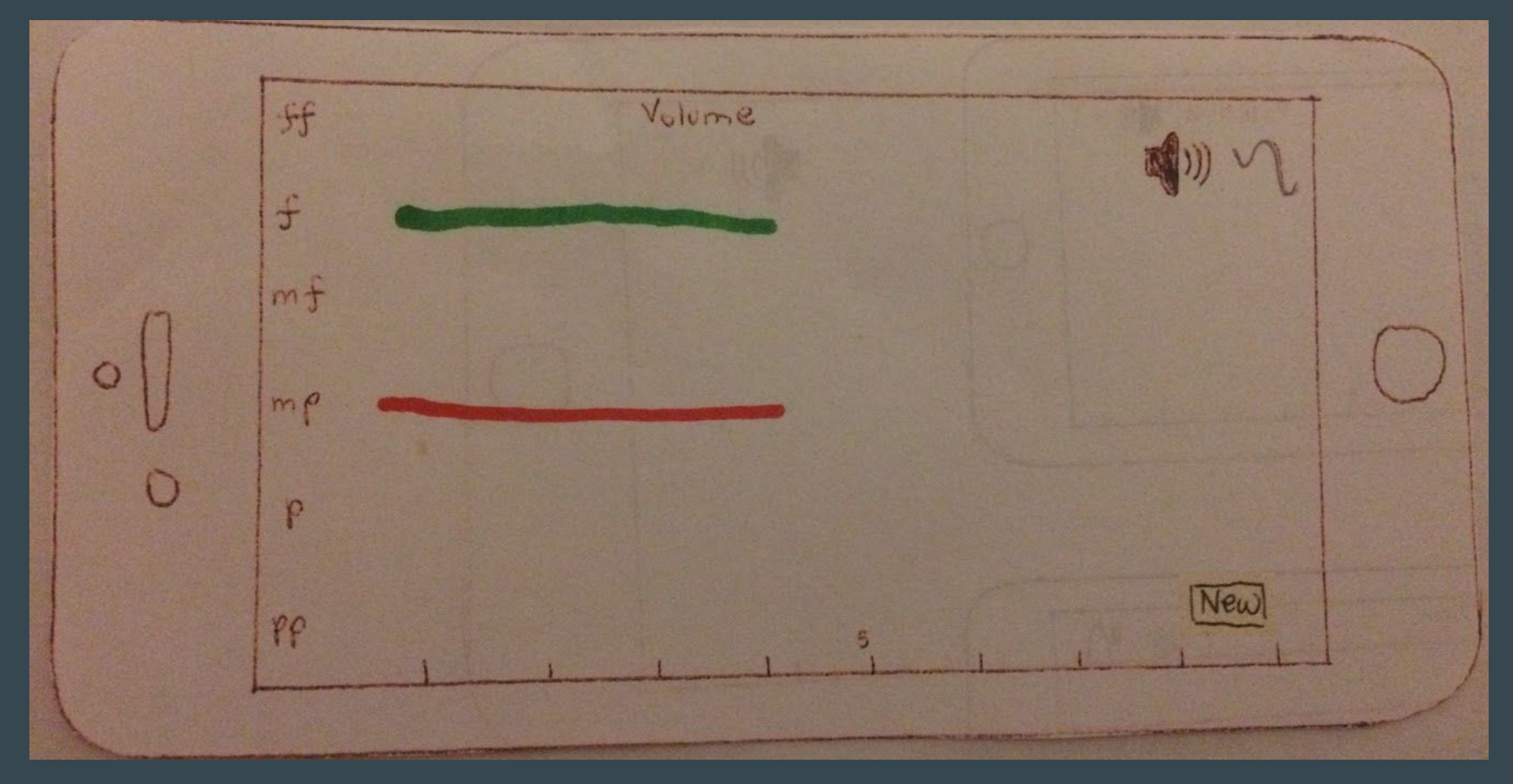

# Task 3: Transcribe

Transcribe the composition to a PDF score to give to a musician.

# [Simple]

### Task 3

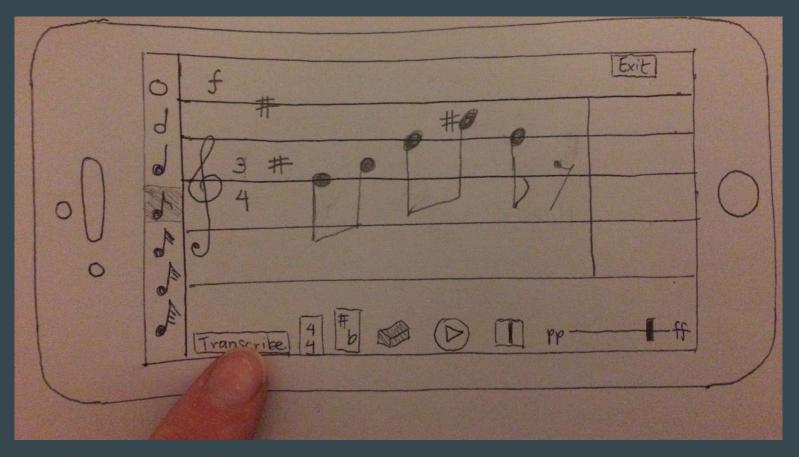

### Task 3

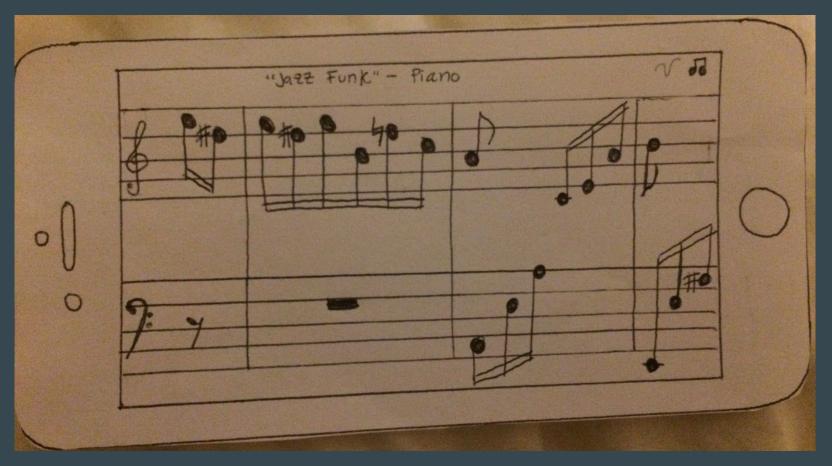

# **User Testing**

## **Experimental Method**

Participant 1: Byron

- Composer

 Stanford graduate in Music, Science & Technology

- Involved with research through CCRMA

**Participant 2: Alexander** 

- Composer

- Vocal director

Ear training instructor in the music department
Member of the Stanford Mendicants Participant 3: Joss

- Composer

Prolific user of music
composition apps
(Sibelius, Finale,
MuseScore, Notion, and
Logic)

- Member of Stanford chamber chorale

### **Desired Features**

- ✓ Copy and paste: ability to duplicate notes, chords, and phrases
- ✓ **Tied notes** (including across bar lines)
- ✓ **Tempo**: (in beats per minute, for playback)
- ✓ **Click and drag notes** to change their pitch
- Chord inversions
- ✓ Notes should change color when selected
- ✓ Articulation mode (e.g., accents, stacatto, legatto, crescendo)
- ✓ **Select all** to make multi-note changes
- ✓ General menu or "welcome" screen to go back to
- ✓ Clear all and undo buttons
- ✓ Ability to **stack multiple notes** (even if they're not a chord)

### **Experimental Results**

- / Users remembered the gestures, and all found them intuitive!
- / Had fun playing with the app and found it useful.
- Were pleasantly surprised by all of functionality packed into a deceptively simple interface.
- ➤ Users were all confused by the "chord drawing" screen, and drew different things depending on their backgrounds.
- × Hated the "insert bar line" button, and wanted automatic bar lines.
- Ambiguity about creating chords, e.g., what octave? What duration? What notation (jazz or classical)? Closed or open position?
- × Everyone was confused by the "Exit" button and never got to the visualization screens.

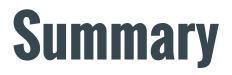

- ✓ Compose, Arrange, Share.
- ✓ Visual-centric prototype.
- ✓ Interfaces are intuitive and easy to use -> Natural Mapping
- Limitation: Music is complex! It's challenging to make a simple interface.
- Implementation: easier, faster -> embodied interaction, suggestion.
- Design the whole experience.